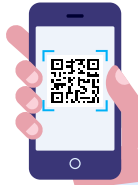

# **Plickers**

Met Plickers maak je een korte vragenlijst voor de leerlingen. De leerlingen geven het antwoord via een code die ze in de lucht steken. Als leerkracht scan je de antwoorden via een app op de tablet of smartphone. Plickers heeft ook een E-learning optie waarmee leerlingen van op afstand kunnen deelnemen aan de computer in een online les via een persoonlijke link.

## **Wat?** Waar?

## [plickers.com](https://www.plickers.com/)

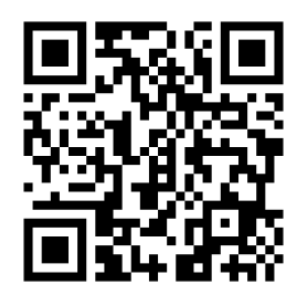

## **Hoe?**

#### 1. Maak een account aan en meld je aan.

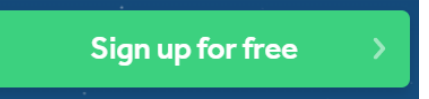

### 2. Maak een klas aan en voeg je leerlingen toe.

**C** New Class

#### **Add Students to Workshops**

#### **Enter Names**

Type in student names into the box below. You can also copy-paste rows and columns from a spreadsheet. Make sure each student is on a new line.

First Name Last Name Last Name, First Name

#### 3. Maak een vragenset aan.

**■** New Set

Student Roster Preview

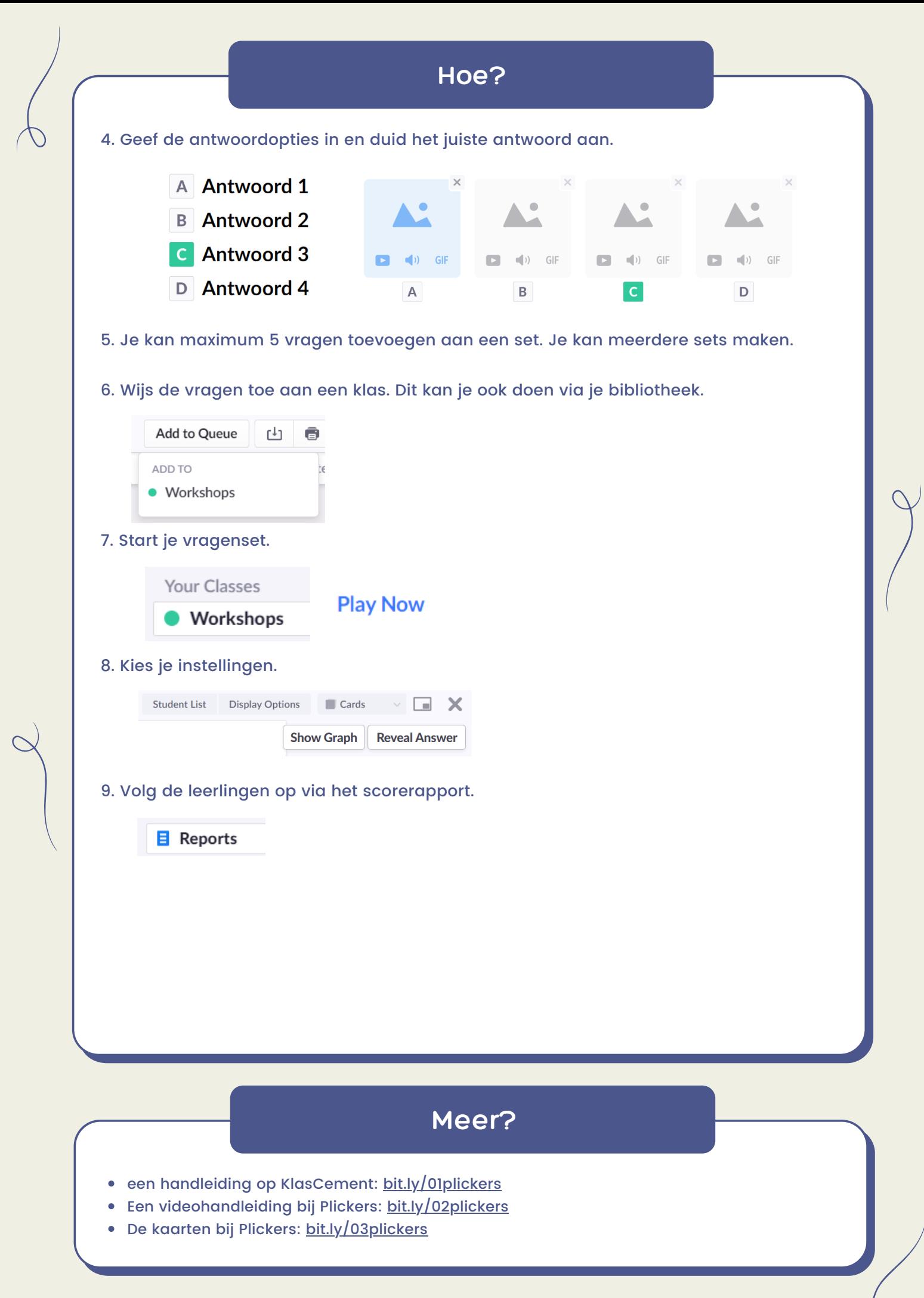